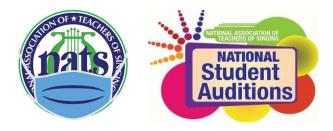

# 2021 CWR Conference & Auditions

## JUDGING INSTRUCTIONS

### Thank you for your service to the students!

#### Judging and vetting can be done simultaneously or separately since you will vet and judge the same divisions. Vetting Assignments Due: December 14<sup>th</sup> at midnight (or earlier) First Round Judging Due: December 28<sup>th</sup> at midnight (or earlier)

Please remember that this is a cooperative competition and if you do not fulfill your duties on time your students will, unfortunately, be removed from the competition and no refunds given.

Adjudication Preparation: Please read through the judging rubric for the categories you are judging so you are familiar with the standards against which the students should be judged. They are available at <a href="https://calwestnats.org/judging-rubrics">https://calwestnats.org/judging-rubrics</a>. We are comparing the students to the rubric, not to each other. This also means you can judge the category over several days, if need be.

#### Log in Process:

- 1. Go to nats.org and log in.
- 2. Go to Member Home.
- 3. Scroll down until you see the green button NATS AUDITIONS REGISTRATION. This will take you to Auditionware.
- 4. You will be brought to a new page with the option to "View My Student/Adjudicator Schedule." Select it.
- 5. On the next page, scroll past the printing functions and your own students' information.
- 6. Watch the National NATS Adjudicator video and then click on acknowledgment link
- 7. Next click on the link, "View My Students/Judging Schedule," on the Dashboard page. You may then click on the link, "View/Print My Students Schedule & Judging Schedule," to view your judging assignment(s).
- 8. The form we usually use is now a fillable PDF with one box per song (the YouTube links are right above the box).

#### **Scoring and Comments:**

- 1. When watching the videos, observe student's choice of FIRST in the spirit of a live audition.
- 2. Each division has an amount of time they are allowed to sing. Feel free to set your own timer and be done judging when the time is up if you wish.
- 3. Click on the Add link next to each student's name under the Judge Score column and enter your comments and scores in their Adjudication Form (I found it helpful to use two devices, one on which to watch and one on which to simultaneously take notes).
- 4. Each of the categories Tone, Breathing/Alignment, Language/Diction, Musicianship/Accuracy, Artistry/Expression and Ensemble (which does not count toward the score) has a bar with a sliding scale from 70-100.
- 5. Again, we are comparing the students to the rubric, not to each other.
- 6. Write constructive comments to encourage the student and offer suggestions for improvement where needed. Before writing, spend some time listening to and observing the performance in order to gain perspective. Your comments will eventually go back to the student, so keep in mind their feelings and level of experience.
  - a. Make your comments as specific, positive, concise and helpful as possible.
  - b. Overly blunt, harsh, or impersonal comments should be avoided.
  - c. Avoid using terms unique to your own pedagogy; instead, refer to the rubric, using terms that will be generally understood.
- 7. The scores given should take into consideration the age and expected experience level of the category. Add in the "for a child," or "for an upper college student" etc. to your thought process when assigning scores.
- 8. Singers qualify for semi-finals or finals with an average score of 90+ or two scores of 90+.
- 9. There may be categories in which no finalists are chosen nor award given.
- 10. Type your overall score (should be an average of the 5 scores above) in the box on the bottom right. *Please make sure your x for each criterion correlates with your final score.*
- 11. If you have anything to contest, do not note concerns on the judging sheet. *Score the singer as if there were no concern*. Email your concerns to auditions@calwestnats.org.
- 12. You must click on the Submit button to save your entries, but you may always return to any judging form to add more comments if you get interrupted.